*Step #1: Begin by visiting https://myaccount.microsoft.com/*

*Step #2: Enter your Pierpont Email (Student example: Jdoe3@student.pierpont.edu) (Employee* 

*(full or part time) example: Jdoe3@pierpont.edu) to start the sign-in process*

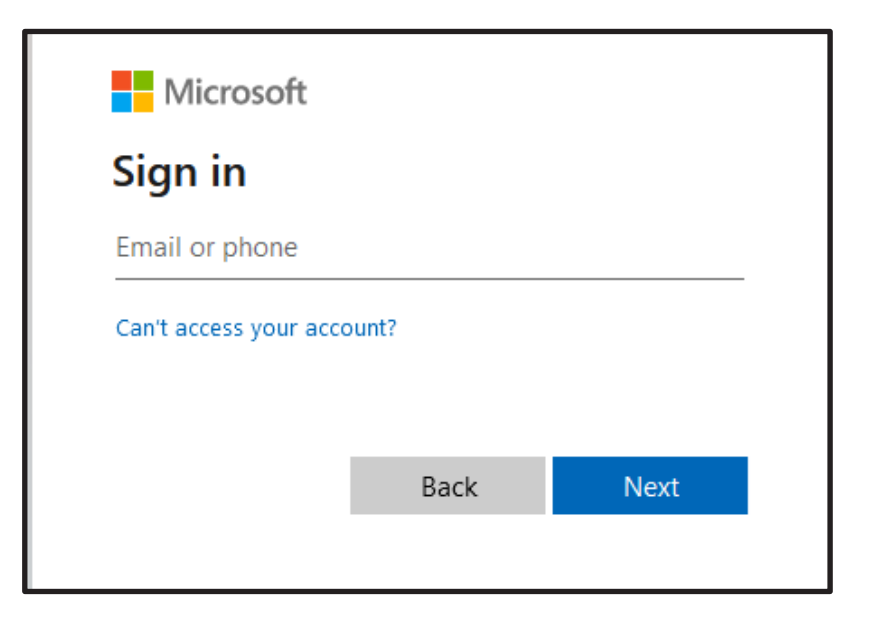

*Step #3: Enter your temporary password provided to you.*

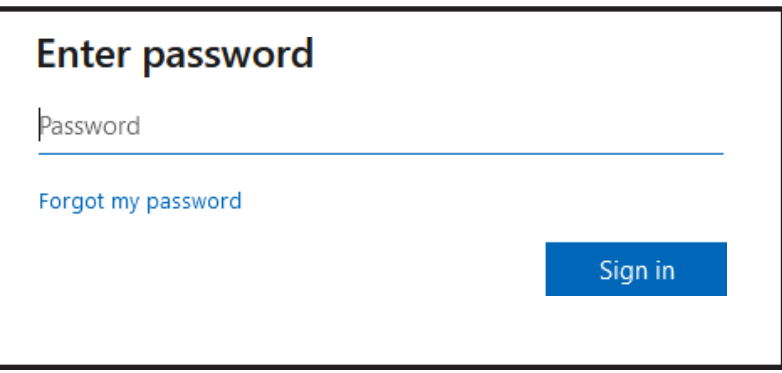

*Step #4: You will be sent to a screen where you can update your password (see below).*

Password can be updated to anything that you choose. Password Requirements:

- Must be at least 8 16 Characters in length.
- Include One (1) Capital Letter
- Include One (1) Lower Case Letter
- Include One (1) Special Character (!#\$%\*)
- Should not include any part of your name in the password.

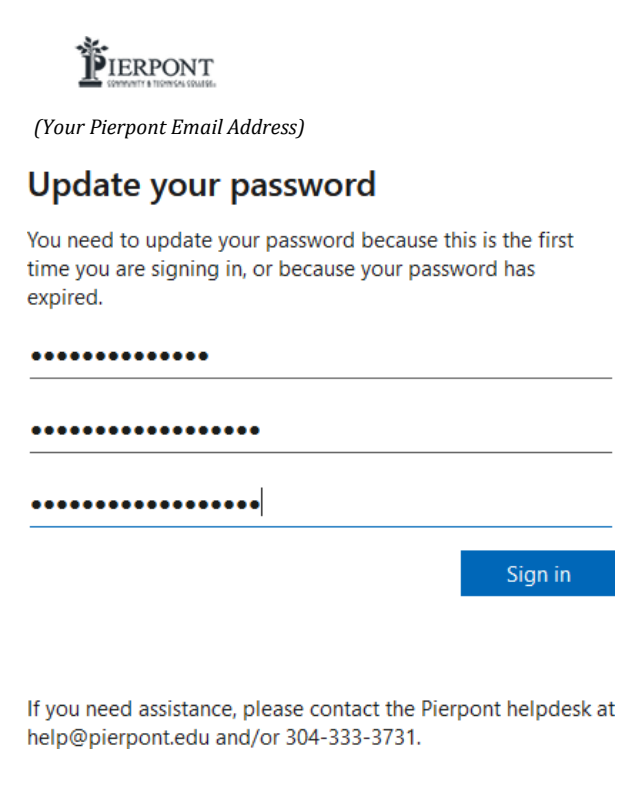

*Step #5: You will be taken to the screen below. On this page, you will click NEXT, where you will be taken to a Microsoft Authenticator page.*

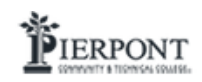

*(Your Pierpont Email Address)*

## More information required

Your organization needs more information to keep your account secure

Use a different account

Learn more

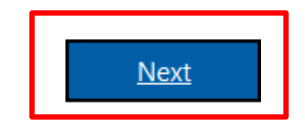

If you need assistance, please contact the Pierpont helpdesk at help@pierpont.edu and/or 304-333-3731.

*Step #6: On this page, you will click on the "I want to set up a different method" highlighted in red below.*

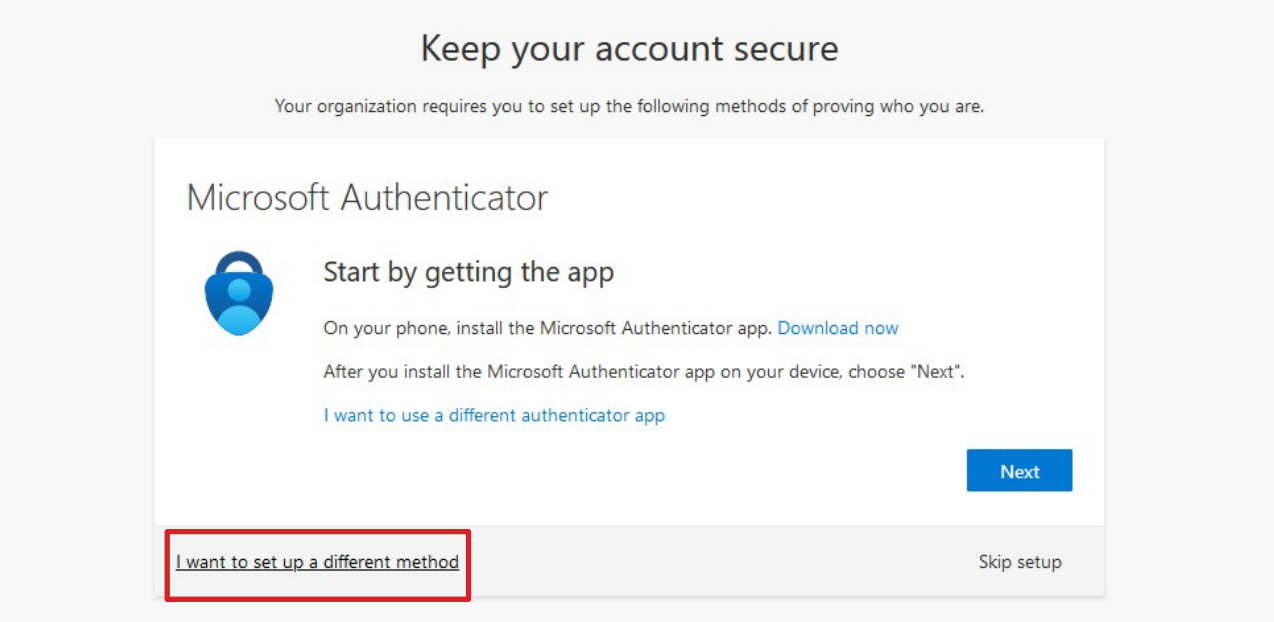

## *Step #7: This will take you to the "Choose a different method" menu.*

- This will allow you to choose between three methods for two-factor authentication (Authenticator app, phone, email). See below.
- NOTE: If email is chosen, please use a personal email and NOT your Pierpont email.

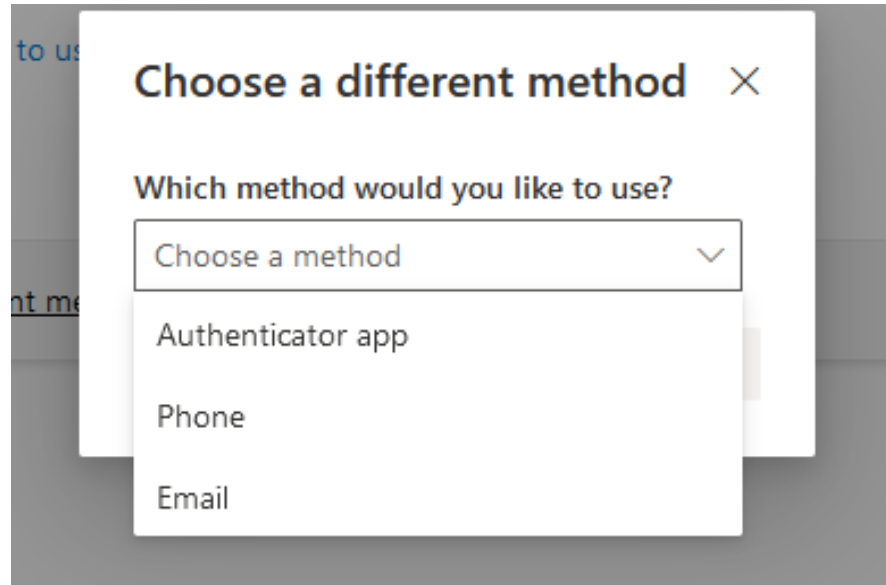

*Step #8: The example below is for the "Phone" authenticator (see below).*

- For phone, you will be asked to provide your cell phone number and receive a text message with a login code.
- You may choose any or all authentication methods.

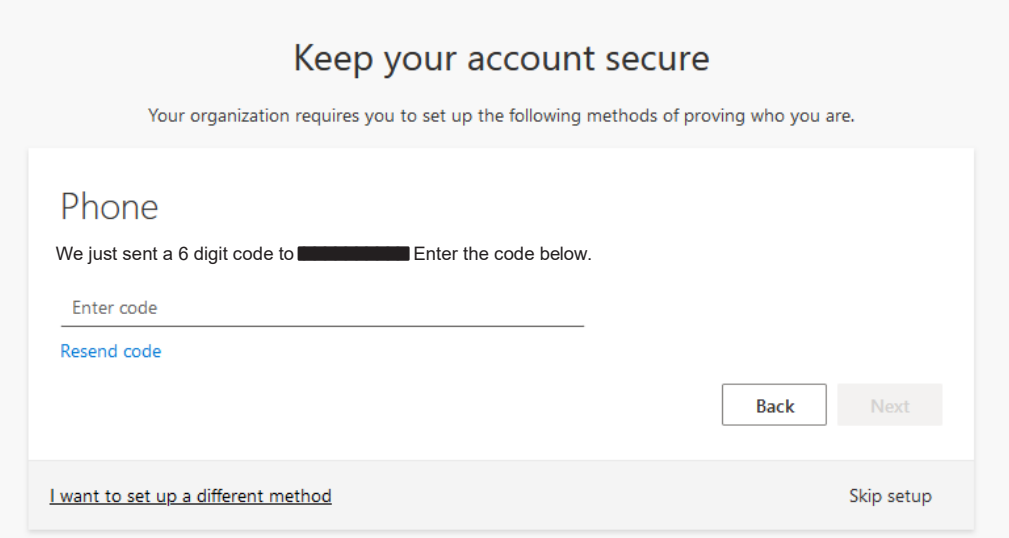

## *Step #9: Upon completion of any methods, you will receive a "Success" screen (see below).*

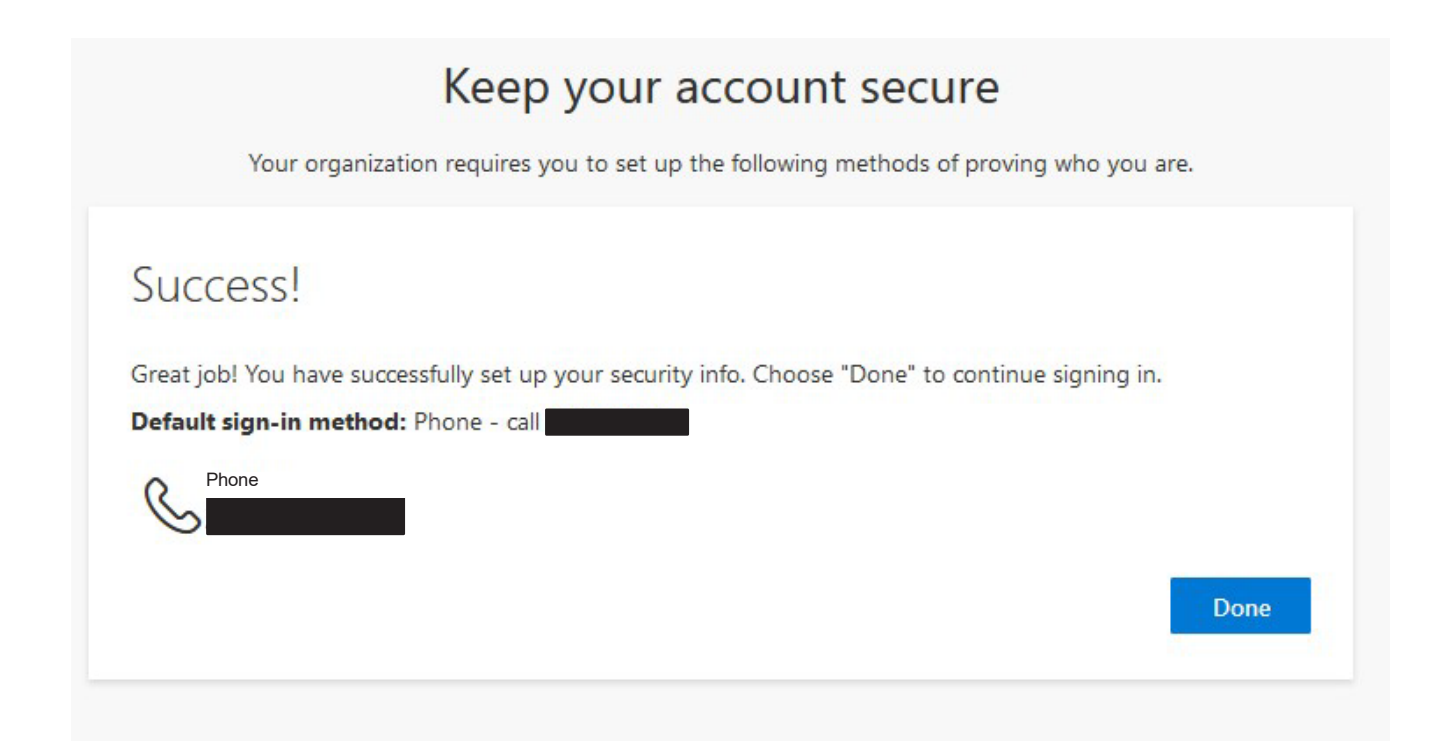

## *NOTES:*

- *• Completing these steps allows you to unlock your account or change passwords on your own.*
- *• When passwords are changed, it can take up to 30 minutes to replicate through the system.*